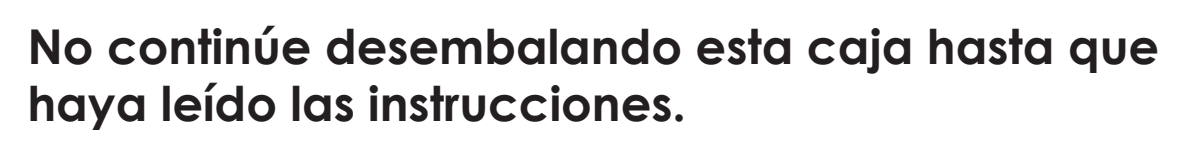

**Lea y siga las instrucciones para configurar la impresora Sigma.**

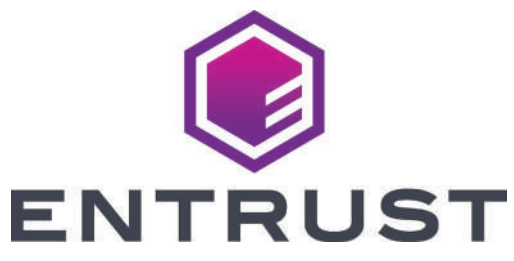

## Guía de instalación rápida de la impresora de tarjetas Sigma DS3

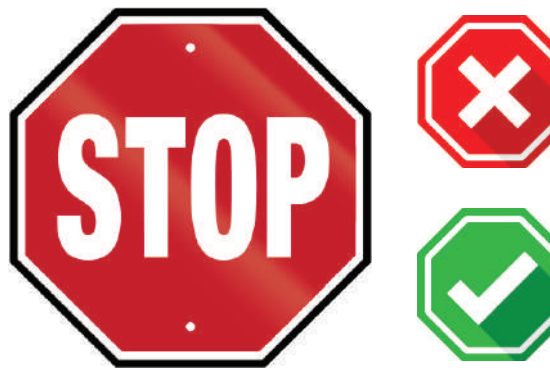

**Consulte la caja de suministro de la cinta 2 para preparar la cinta.**

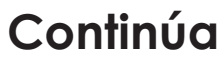

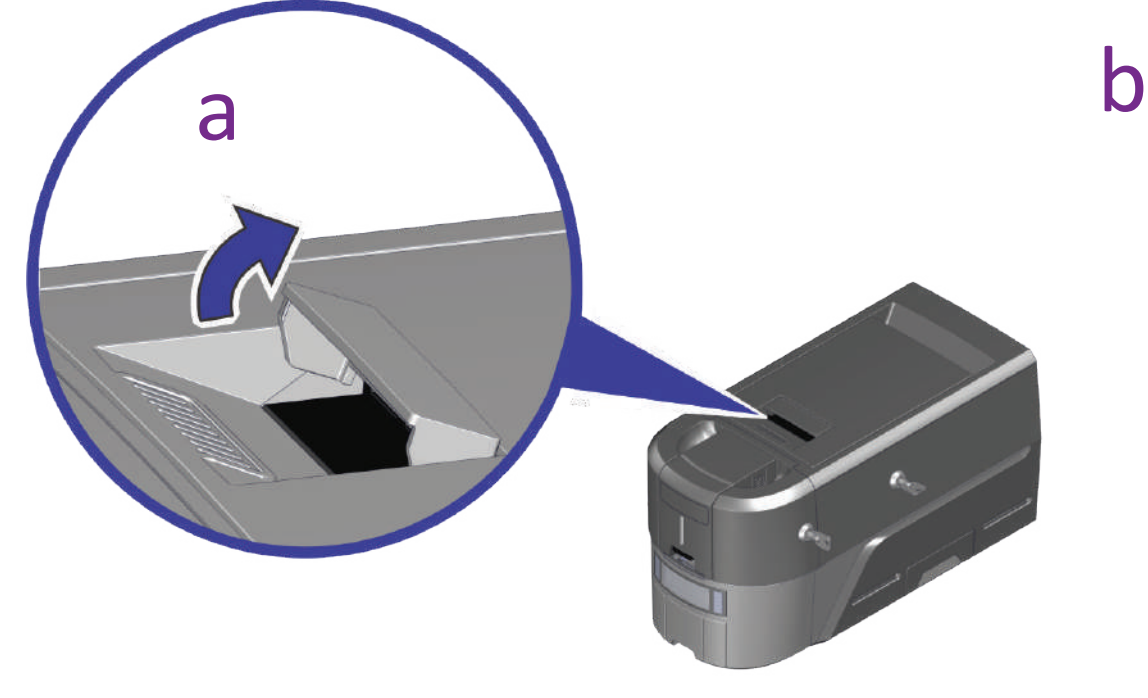

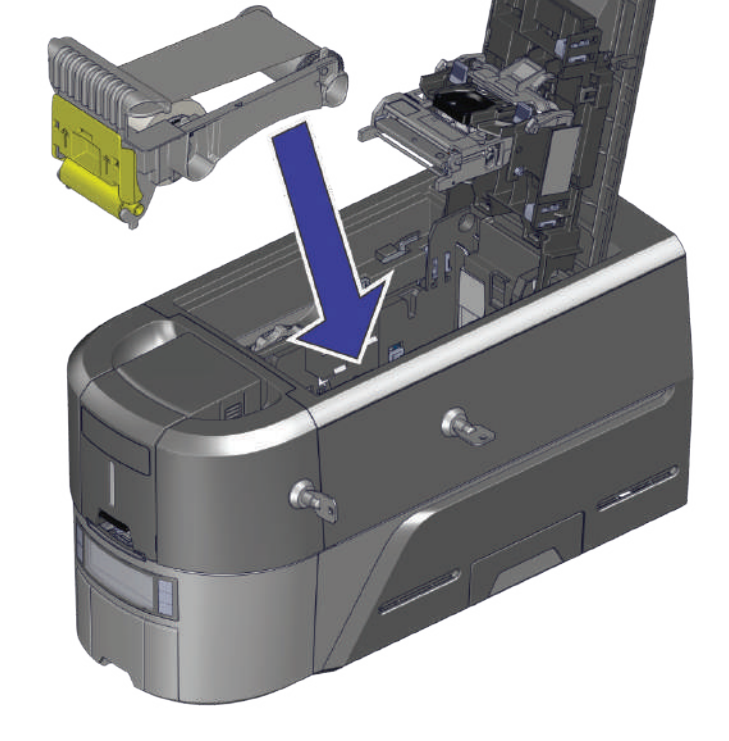

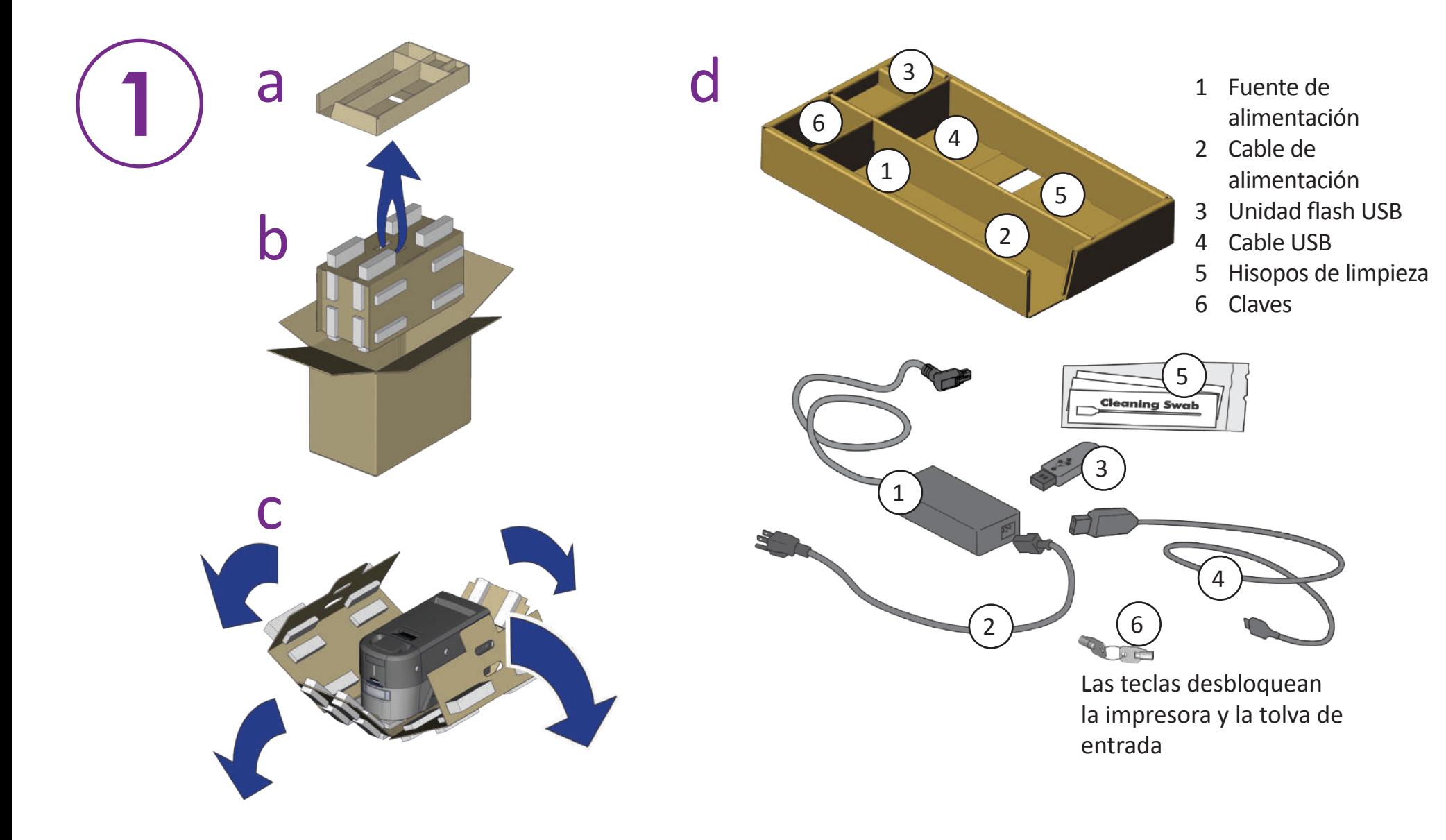

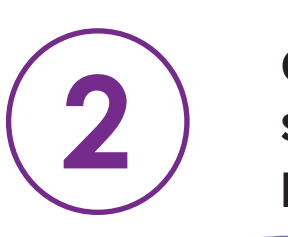

## **Inserte la unidad flash USB en la PC e inicie el instalador rápido.**

## **Conéctese a Internet y descargue el instalador rápido.**

https://www.entrust.com/sigma/printer-support/ds3/driver

©2020 Entrust Corporation **Agosto de 2020** Agosto de 2020 528034-001-0 O, Rev A

Si planea conectar la impresora mediante el cable USB  $(4)$ , no **conecte el cable hasta que se le indique en el instalador rápido.** 

**Consulte las instrucciones del kit de actualización para cada módulo adicional que planee agregar a la impresora.**

**3**

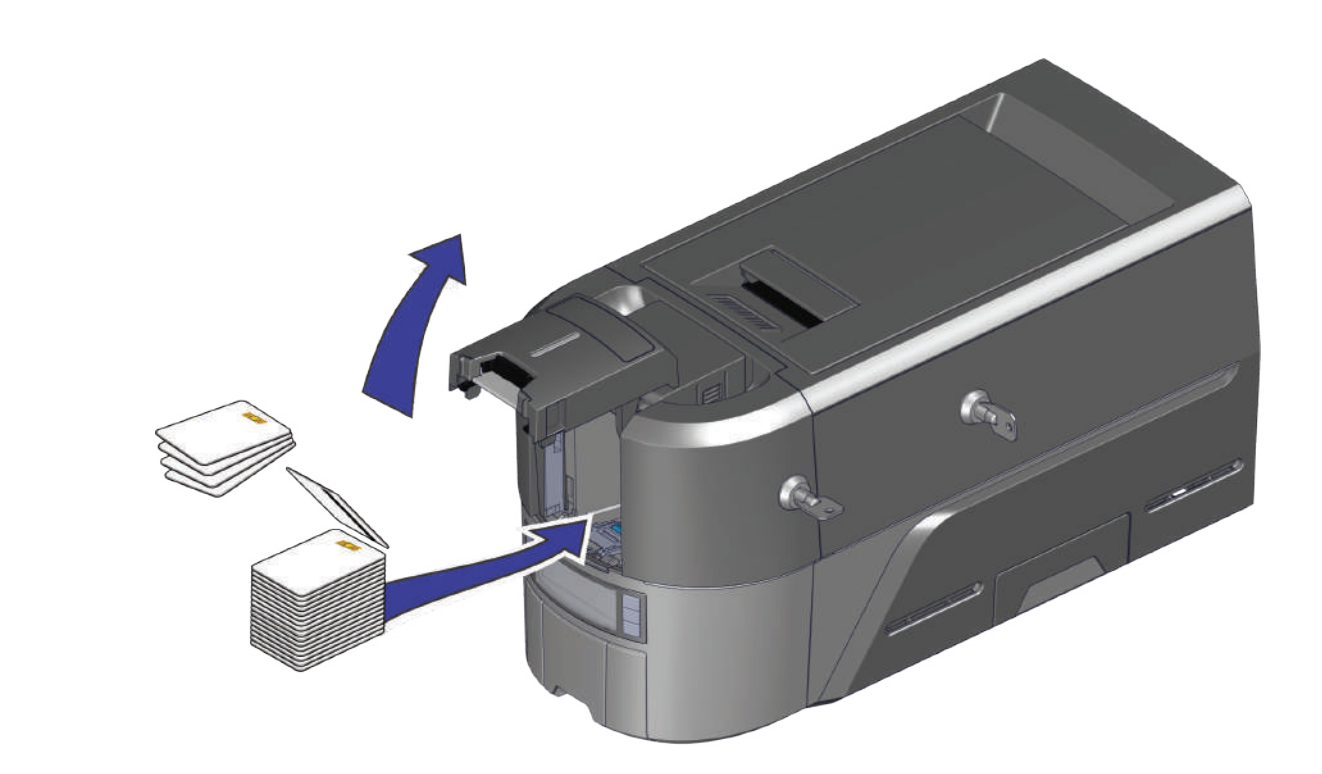

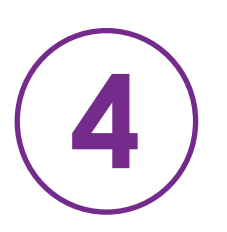

**O**

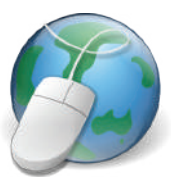

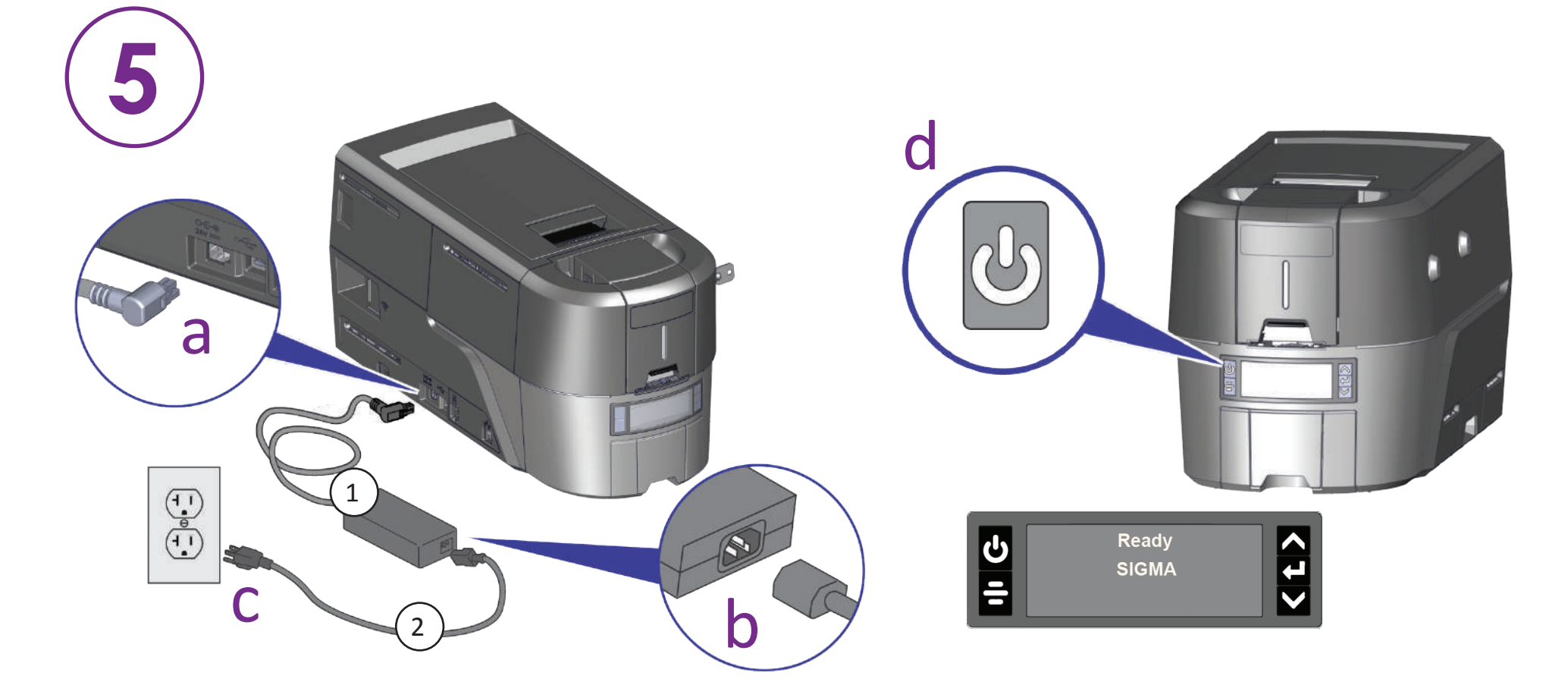

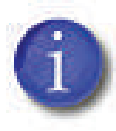

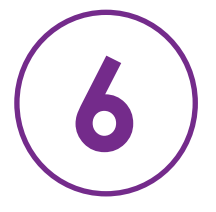

![](_page_1_Picture_7.jpeg)